## **طريقة الترفيع والترحيل الجديدة في المدارس :**

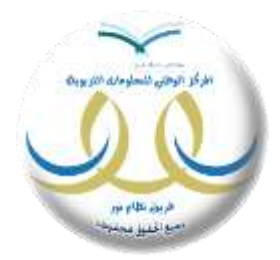

تعد االلية الجديد الية مخصصة لترفيع الطالب وترحيلهم دون مركزية من الوزارة او االدارة ويستطيع المدير االنتهاء من اعمال الترفيع بمجرد االنتهاء من اعمال نهاية العام مباشرة ، مما يتسبب في استقرار االحصائيات للطالب والبدء بجدية من اول يوم دراسي

طريقة آلية الترفيع :

**الخطو االولى :** بعد قيام المدرسة من رصد درجات الفصل الثاني نتجه الى اغالق درجات الفصل الثاني من رابط االختبارات ونقوم بإغالق درجات الفصل الثاني وسيتم اغالق الدور الثاني تلقائي في حالة عدم وجود طالب راسبيين

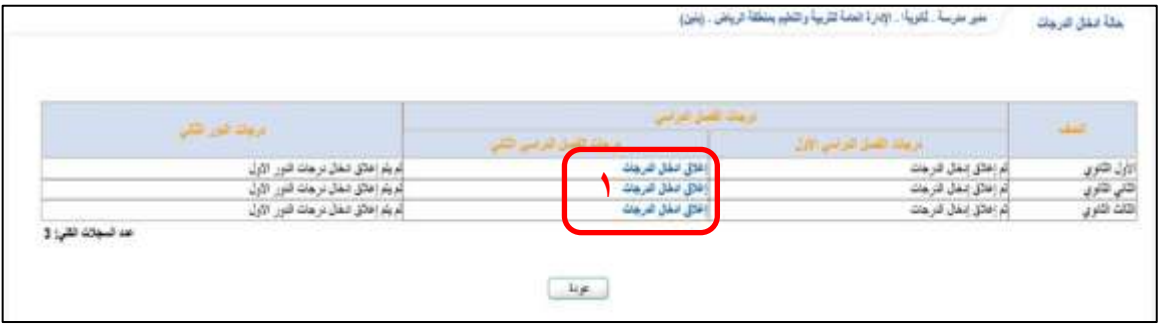

بعدد االغالق سيصبح رابط االغالق باللون االسود وكذلك الدور الثاني سيكون باللون االسود في حالة عدم وجود طلبة راسبين اما ان وجد فسيكون الرابط نشط وباللون االزرق ويتوجب ادخال الدرجات قبل الاغلاق :

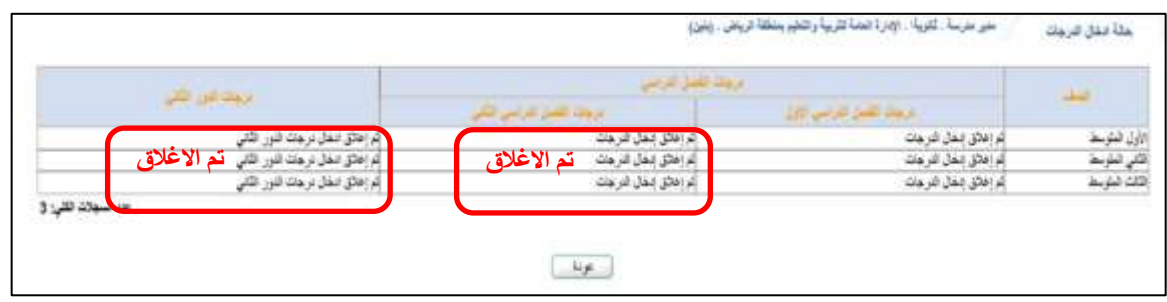

**الخطو الثانية :** من الطالب ثم رابط تعيين صفوف الطالب نقوم بالنقر على الرابط »تفعيل ترفيع الطالب من العام الحالي الى العام القادم» وهذا <u>هو الرابط الجديد</u> والذي يقوم بأمر الترفيع في النظام للمدرسة<sub>.</sub>

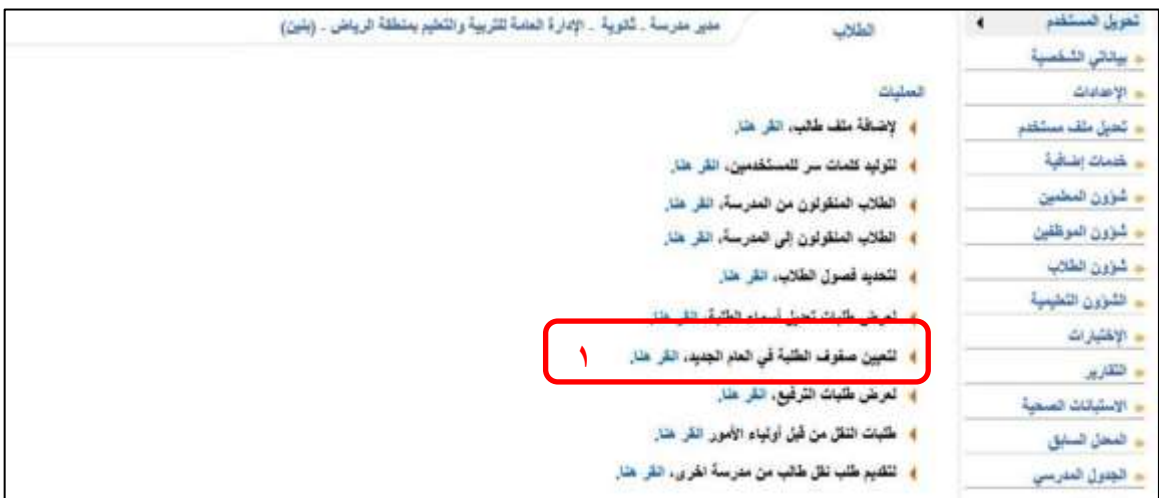

## ثم بالنقر على رابط " ترفيع الطالب من العام الحالي الى العام القادم" :

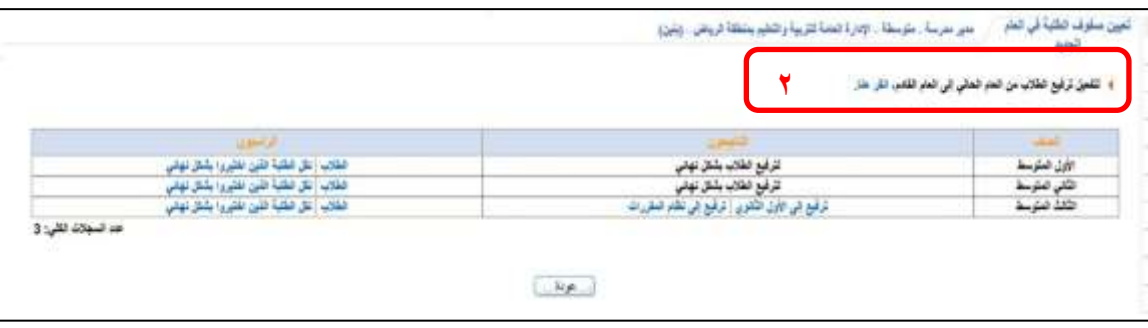

## ستتفعل جميع روابط الترفيع في بمجرد النقر على الرابط وبذلك نبدأ بترفيع الطالب :

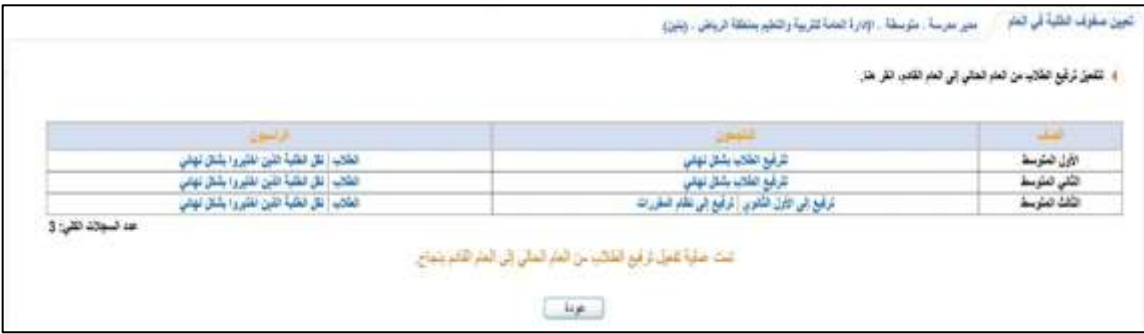

قم بترفيع الطالب وتثبيت الراسبين مع الموافقة على رسالة التأكيد :

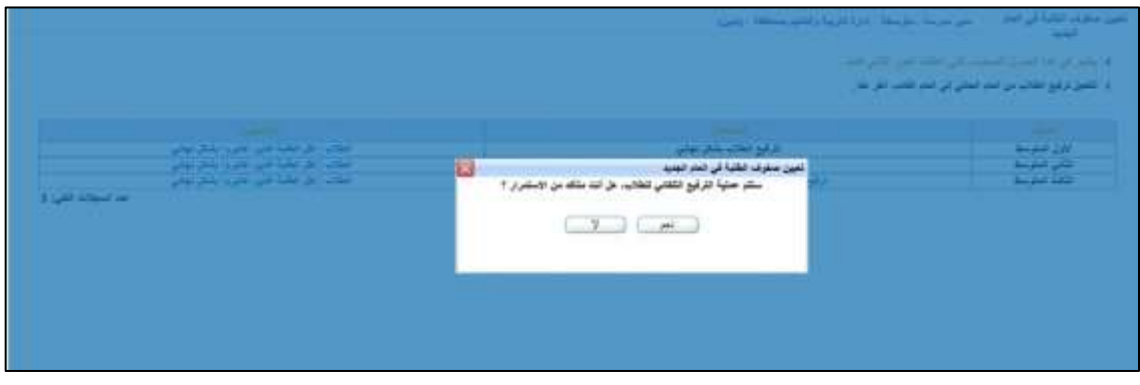

**الخطو الثالثة :** بعد اتمام الترفيع للطالب وتثبيت الراسبين ان وجدوا . يتم ترحيل الطالب الى المرحلة التاليةفإن كانت ثانوية نحدد أي نظام هل هو مقررات ام ثانوي عام بالشكل التالي:

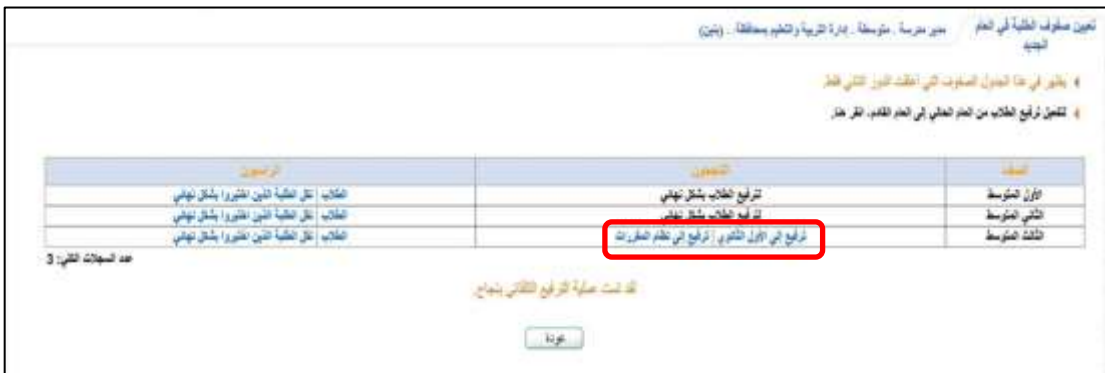

للنظام العام نحدد الطالب والمدرسة ومن ثم الحفظ علما بانه يمكننا التراجع والتغيير ما لم يتم تأكيد طلبة من المدرسة المرحل اليها :

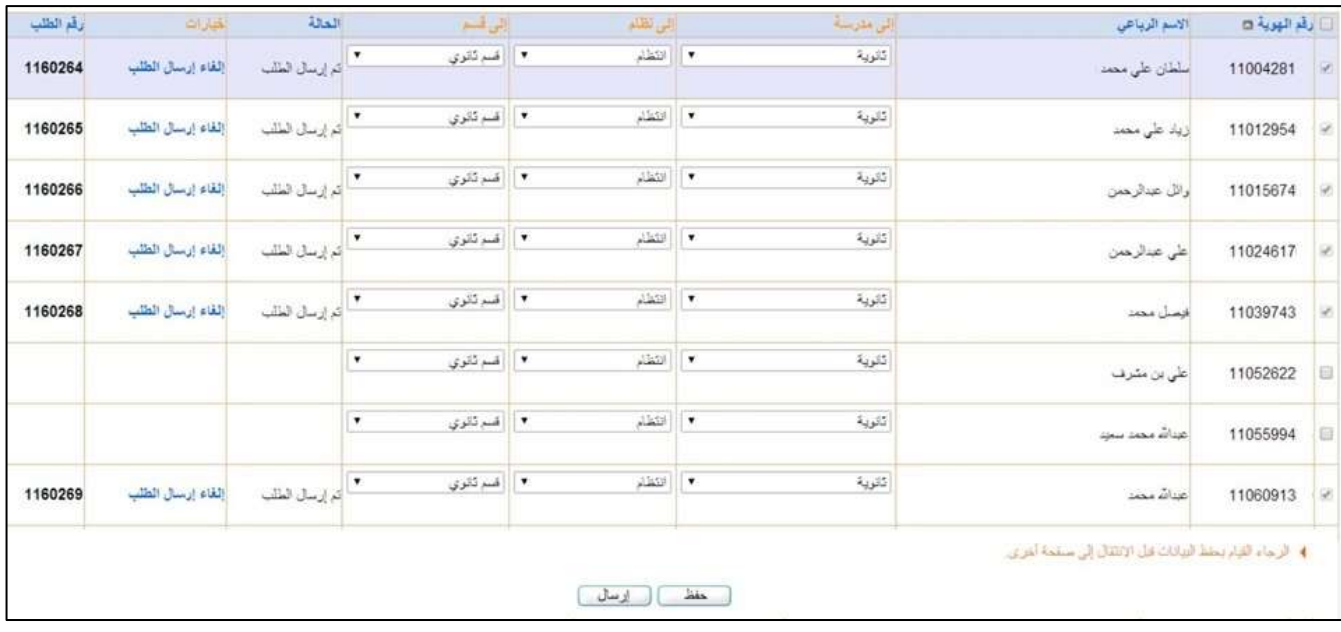

## وبنفس الطريقة للنظام المقررات الثانوي :

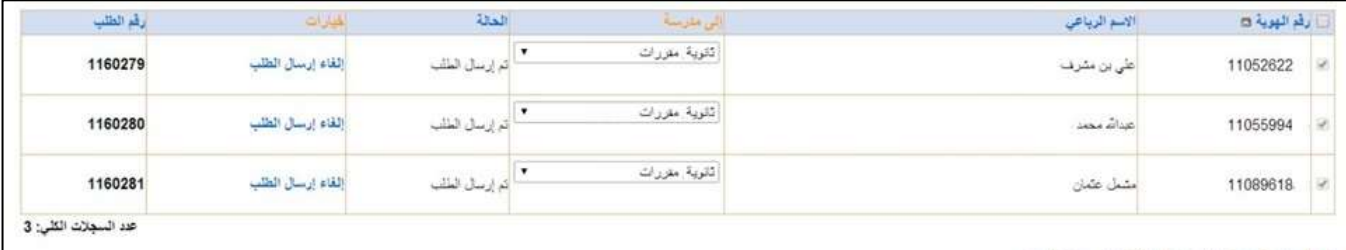

4 الرجاء التيام يمقط الورانات قال الانتقال إلى سنلمة أخرى.

تمت عملية حفظ وإرسال الطلبات بنجاح

**الخطو الرابعة :** في الترحيل تقوم المدرسة المستقبلة بتثبيت الطالب من )الطالب ثم رابط ترفيع الطلاب) بالطريقة المعتادة وبذلك تنتهي مهمة الترفيع ومع انشاء العام الجديد يظهر الطلاب في صفوفهم الجديدة

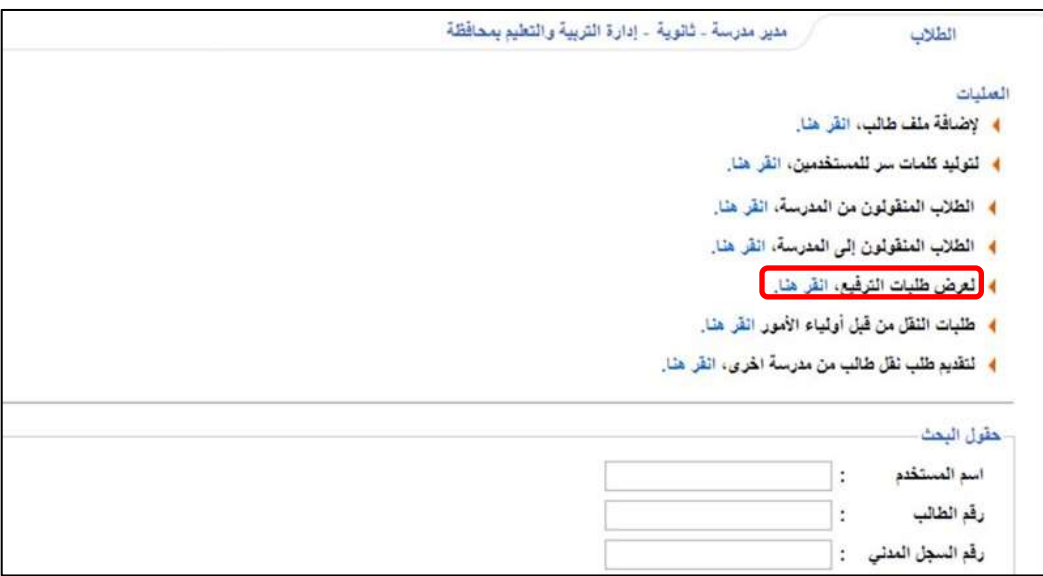

من رابط الترفيع في مدارس النظام العام او التحفيظ ستظهر طلبات الترفيع وبإمكانك قبول الكل او قبول بعض الطالب ورفض الباقي حسب اللوائح التنظيمية وباإلمكان استقبال الطلبات اثناء استمرار الفصل الثاني قبل الانتهاء من اعمال الاختبار ات

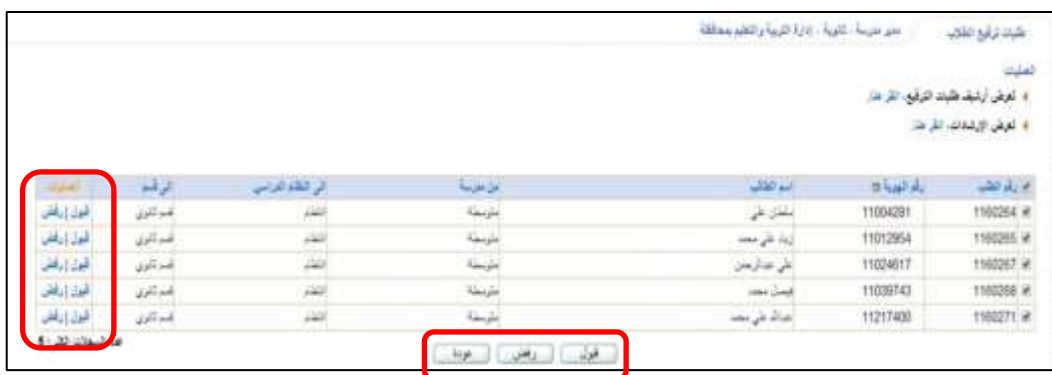

ومن نفس الرابط في مدارس المقررات :

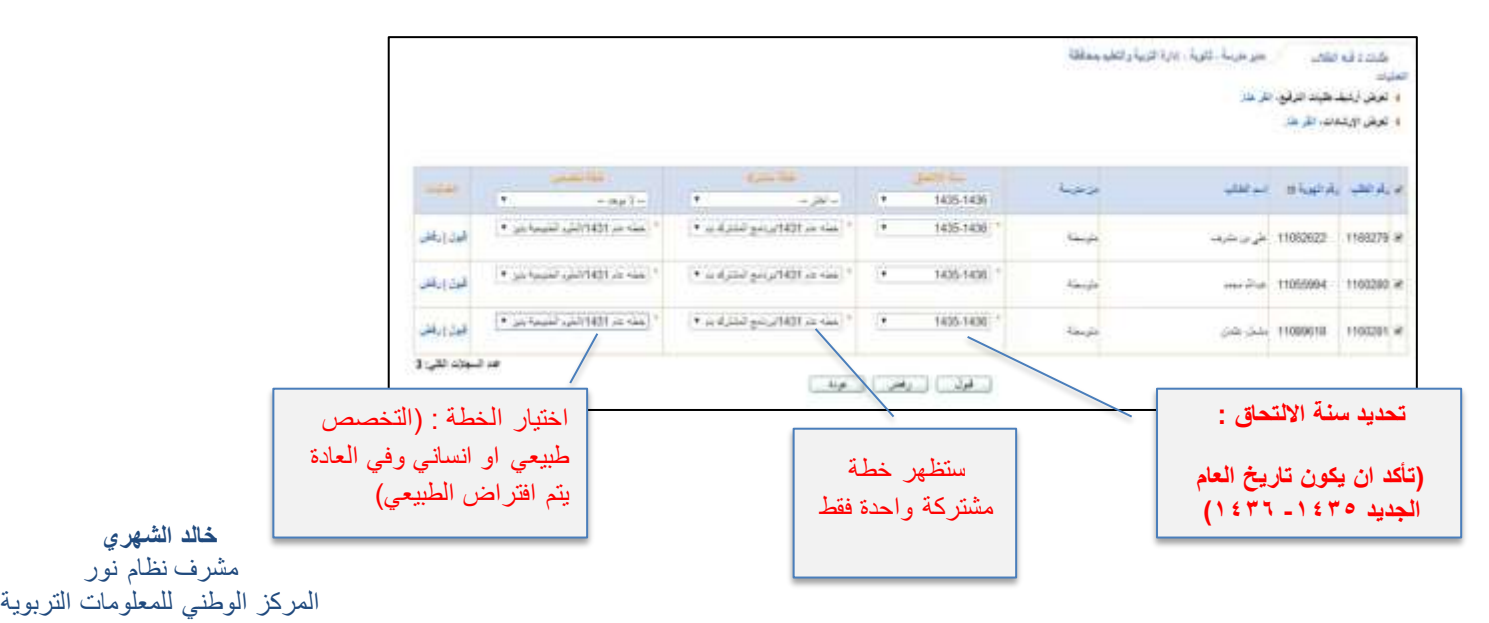